# **Application Note**

 **15/2014 • 15/2014 • 15/2014 • 15/2014 • 15/2014 • 15/2014 • 15/2014 • 15/2014 • 15/2014 • 15/2014** 

# **How to Program SPI NOR Flash and EEPROM on StarProg-A**

**Version 1.1**

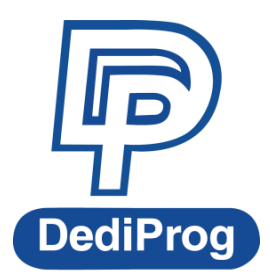

© DediProg Technology Co., Ltd. 2021 All rights reserved

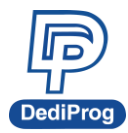

# **Table of Content:**

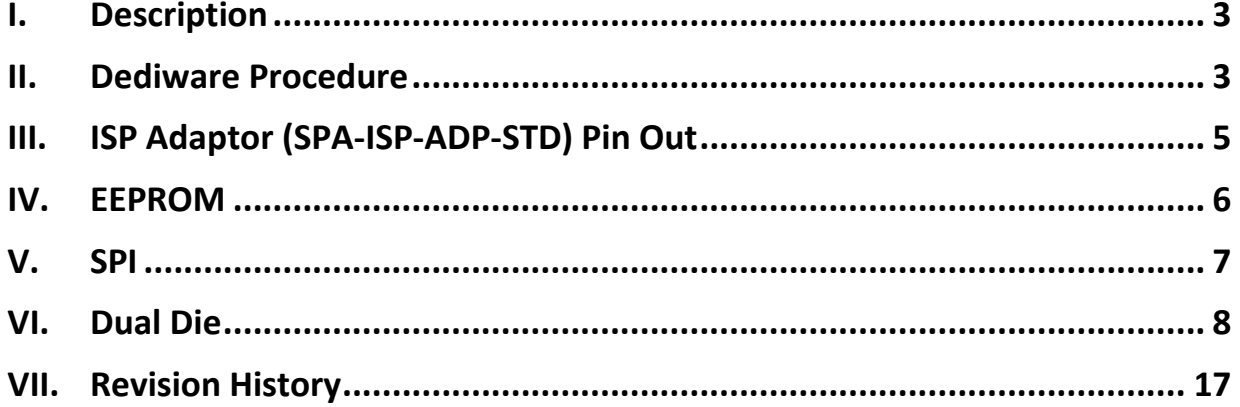

#### **Important notice:**

This document is provided as a guideline and must not be disclosed without consent of DediProg. However, no responsibility is assumed for errors that might appear.

DediProg reserves the right to make any changes to the product and/or the specification at any time without notice. No part of this document may be copied or reproduced in any form or by any means without prior written consent of DediProg.

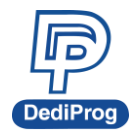

# <span id="page-2-0"></span>**I. Description**

This application note illustrates how to program EEPROM and SPI NOR Flash with Dual die on StarProg-A, including EEPROM 24,25,93,95 series, Micron MT25TL series, Macronix MX66L1G85G、MX66L51285G and Spansion S79FL series. Learn more about DediProg products and how to use them.

<span id="page-2-1"></span>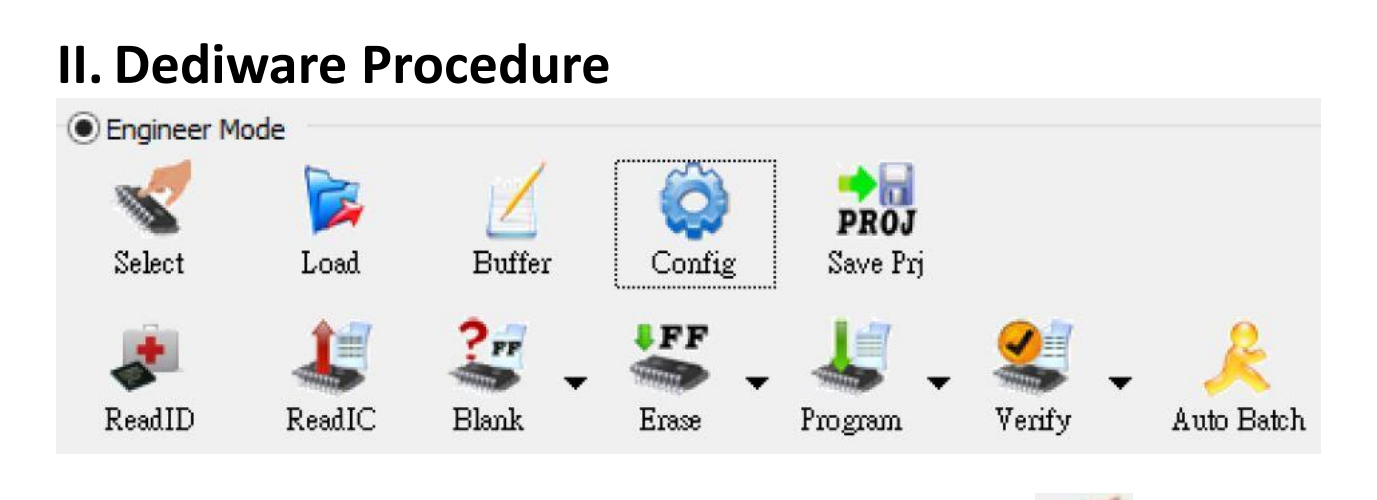

**2.1 Select:** Click "Select" to choose IC manufacturer/part number/package Select

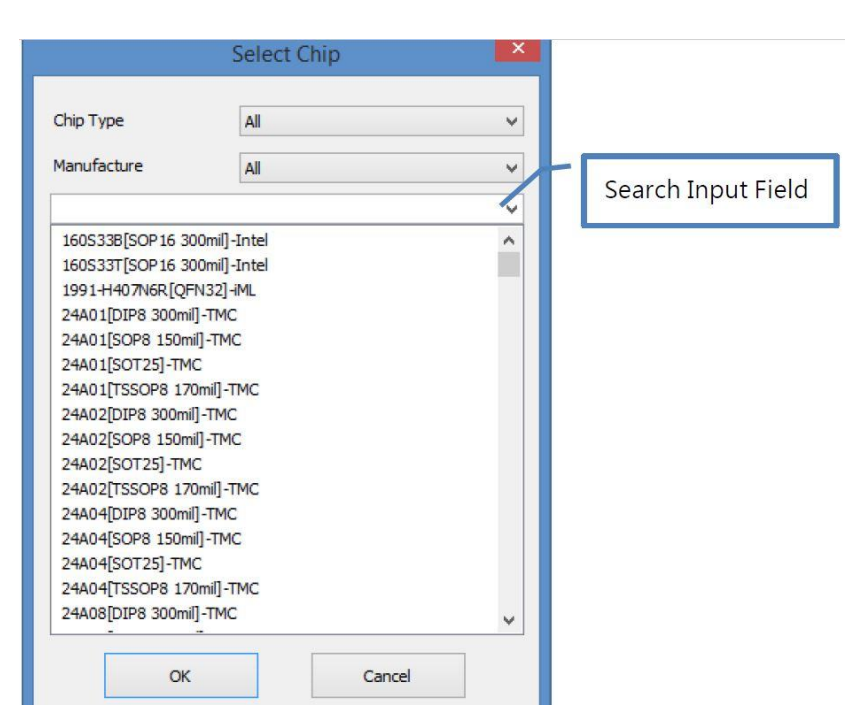

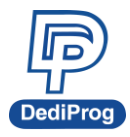

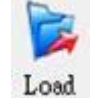

**2.2 Load:** Click "Load" to load the file intended for the programmer Load

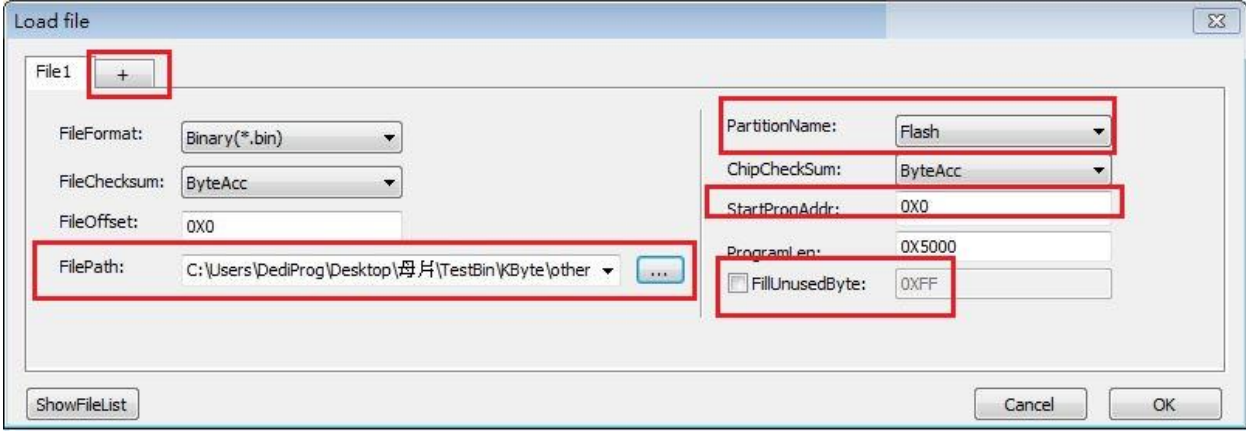

**+**: Add other partition to load file **FilePath**: Show your file path **PartitionName**: Indicate the partition that you request **StartProgAddr**: Indicate the start address **FillUnusedByte**: Select to fill unused byte, ex: 0xFF

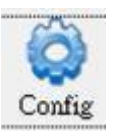

**2.3 Config:** Set up batch operation and options

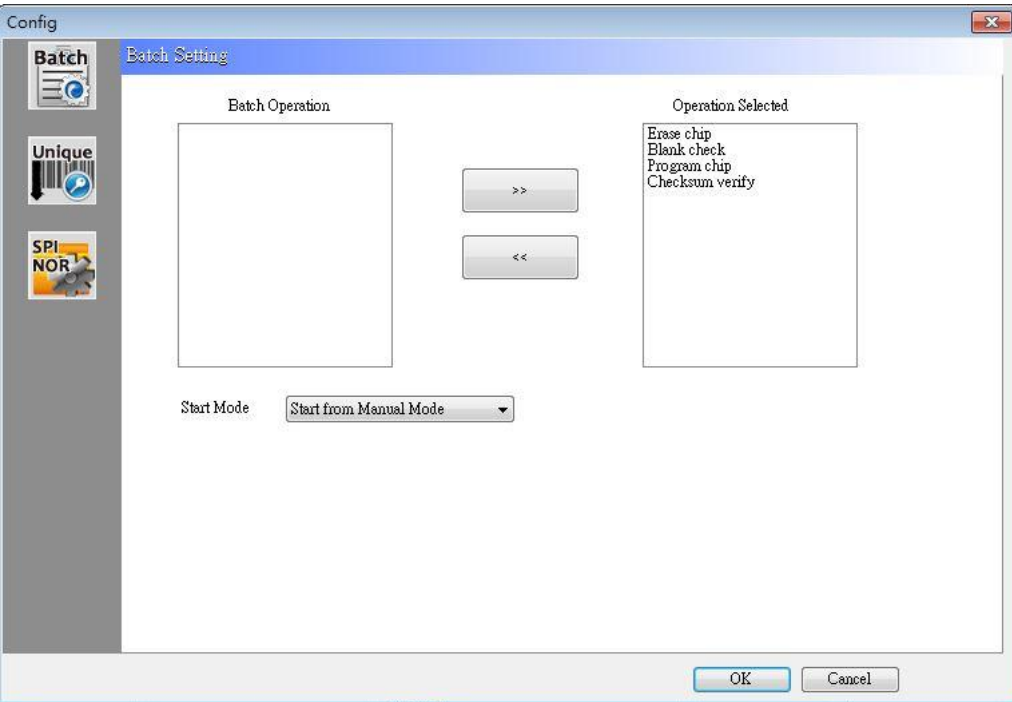

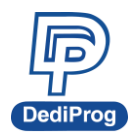

#### **2.4 Programming function**

**2.4.1 Read ID:** If IC has readable ID that can show in the Log window, then the ID will appear in the ChipInfo.

**2.4.2 Read IC:** Read the IC data and compare with the file data.

**2.4.3 Erase:** Erase entire IC or specific area if IC has several partitions.

**2.4.4 Blank Check:** Check if the target chip is blank or not.

**2.4.5 Program:** Write the selected file data into the chip.

**2.4.6 Verify:** Content verification between chips and loaded file.

**2.4.7 Auto Batch:** Run the programming settings of batch in Config.

# <span id="page-4-0"></span>**III. ISP Adaptor (SPA-ISP-ADP-STD) Pin Out**

#### **SPA-ISP-ADP-STD**

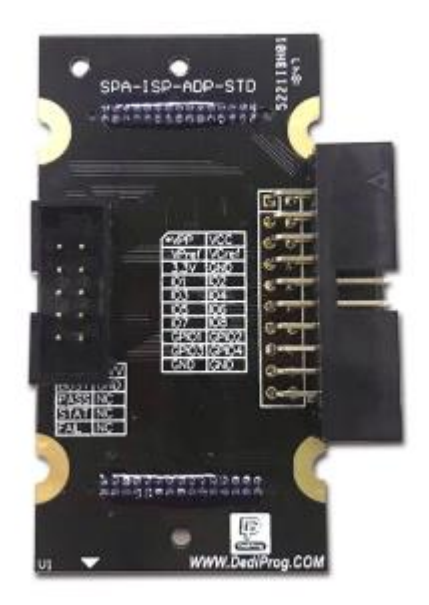

#### **ISP Adaptor ICP Port**

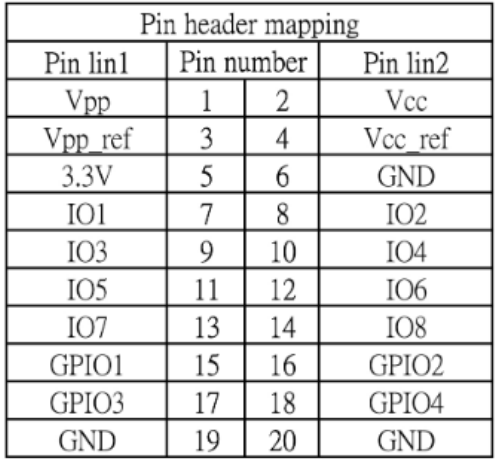

#### **ISP Adaptor ATE Port**

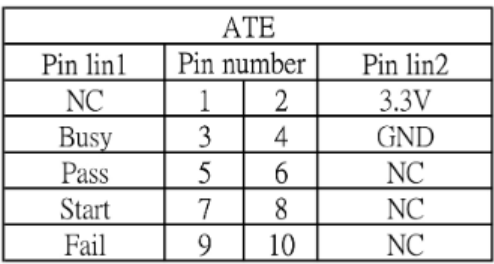

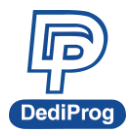

# <span id="page-5-0"></span>**IV. EEPROM**

#### **EEPROM 24 Series**

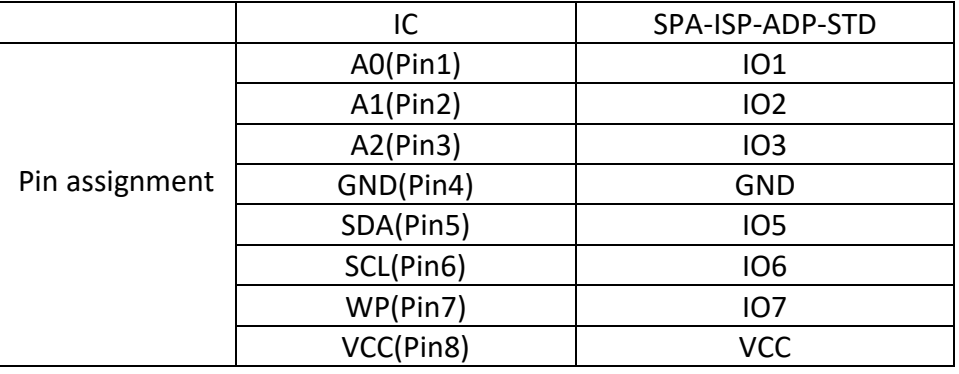

Note:

1. SCL, SDA need to pull up (3.3K~10K ohm) to VCC.

2. If programming is unstable, VCC can connect a cap. (4.7uF) to GND.

#### **EEPROM 25 Series**

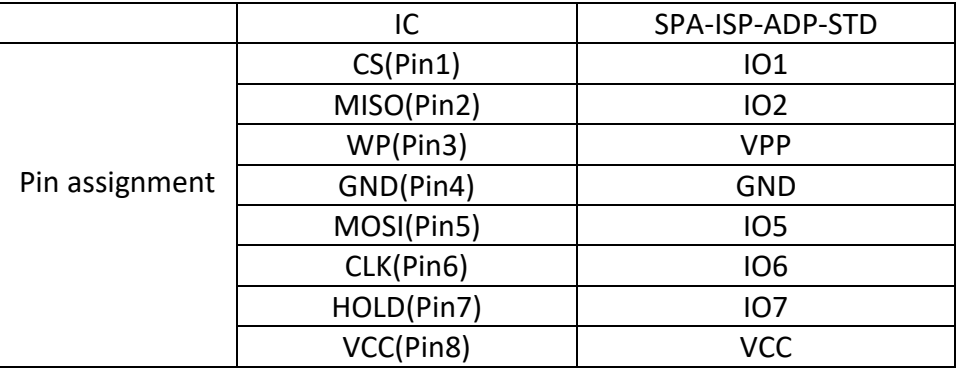

Note:

1. If programming is unstable, CLK can connect a cap. (33pF) to GND.

2. If programming is unstable, VCC can connect a cap. (4.7uF) to GND.

#### **EEPROM 93 Series**

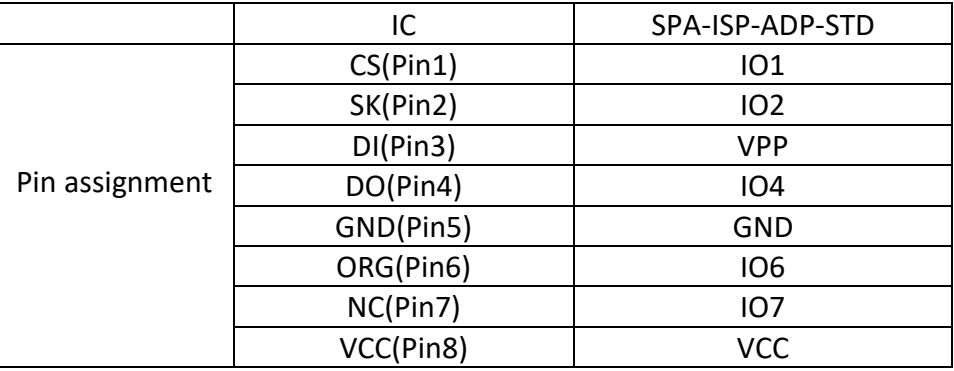

#### Note:

3. If programming is unstable, CLK can connect a cap. (33pF) to GND.

1. If programming is unstable, VCC can connect a cap. (4.7uF) to GND.

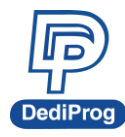

**EEPROM 95 Series**

|                | IC         | SPA-ISP-ADP-STD |
|----------------|------------|-----------------|
| Pin assignment | S(Pin1)    | <b>IO1</b>      |
|                | Q(Pin2)    | 102             |
|                | W(Pin3)    | <b>VPP</b>      |
|                | VSS(Pin4)  | <b>GND</b>      |
|                | D(Pin5)    | IO <sub>5</sub> |
|                | C(Pin6)    | 106             |
|                | HOLD(Pin7) | IO <sub>7</sub> |
|                | VCC(Pin8)  | <b>VCC</b>      |

#### Note:

- 1. If programming is unstable, CLK can connect a cap. (33pF) to GND.
- 2. If programming is unstable, VCC can connect a cap. (4.7uF) to GND.

# <span id="page-6-0"></span>**V. SPI**

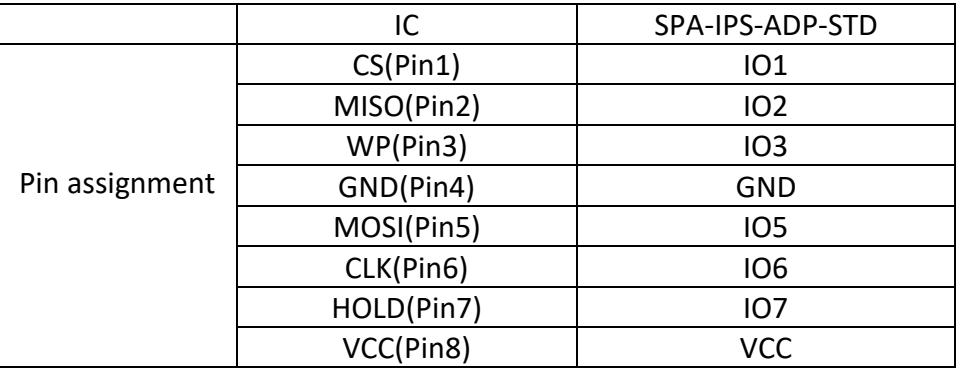

Note:

- 2. If programming is unstable, CLK can connect a cap. (33pF) to GND.
- 3. If programming is unstable, VCC can connect a cap. (4.7uF) to GND.

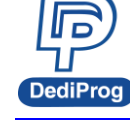

# <span id="page-7-0"></span>**VI. Dual Die**

### **6.1 Micron MT25TL 25 Series**

Please select the Part Number with the underline **"\_LiteProg"** Example: MT25TL01GB\_LiteProg[ISP]

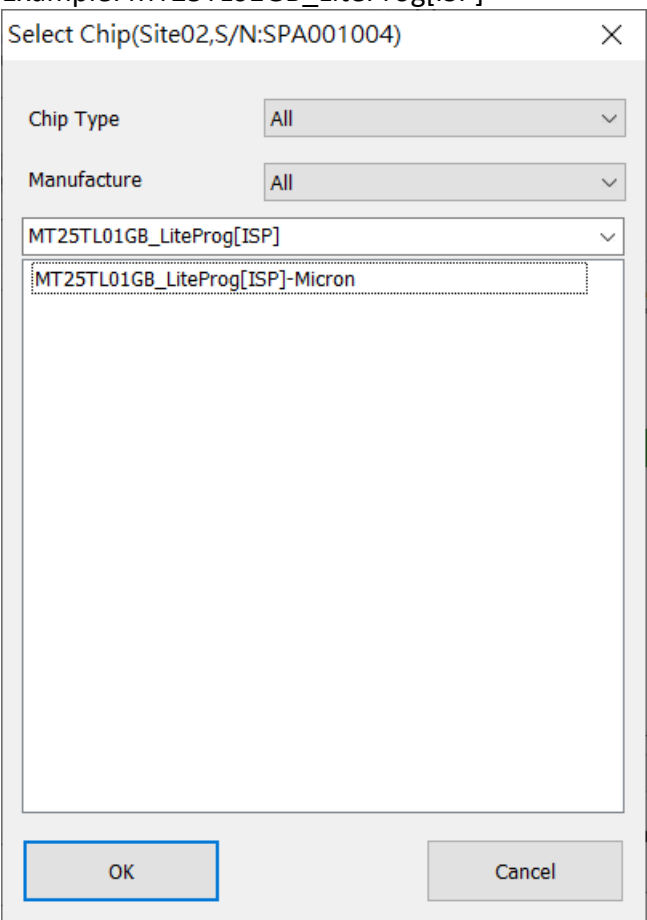

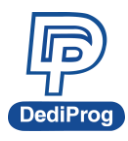

### **6.1.1 Application circuit**

MT25TLxxxB 24-Ball TBGA – 5 x 5

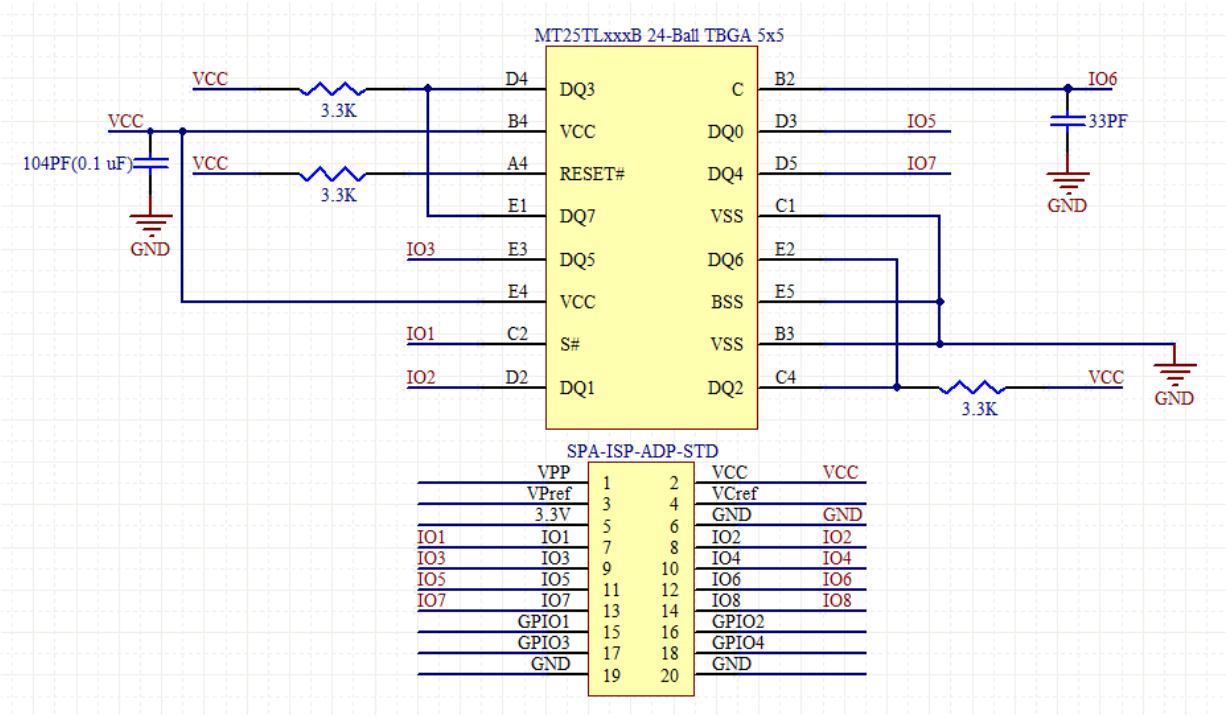

#### $\bullet$  MT25TLxxxB SOP16

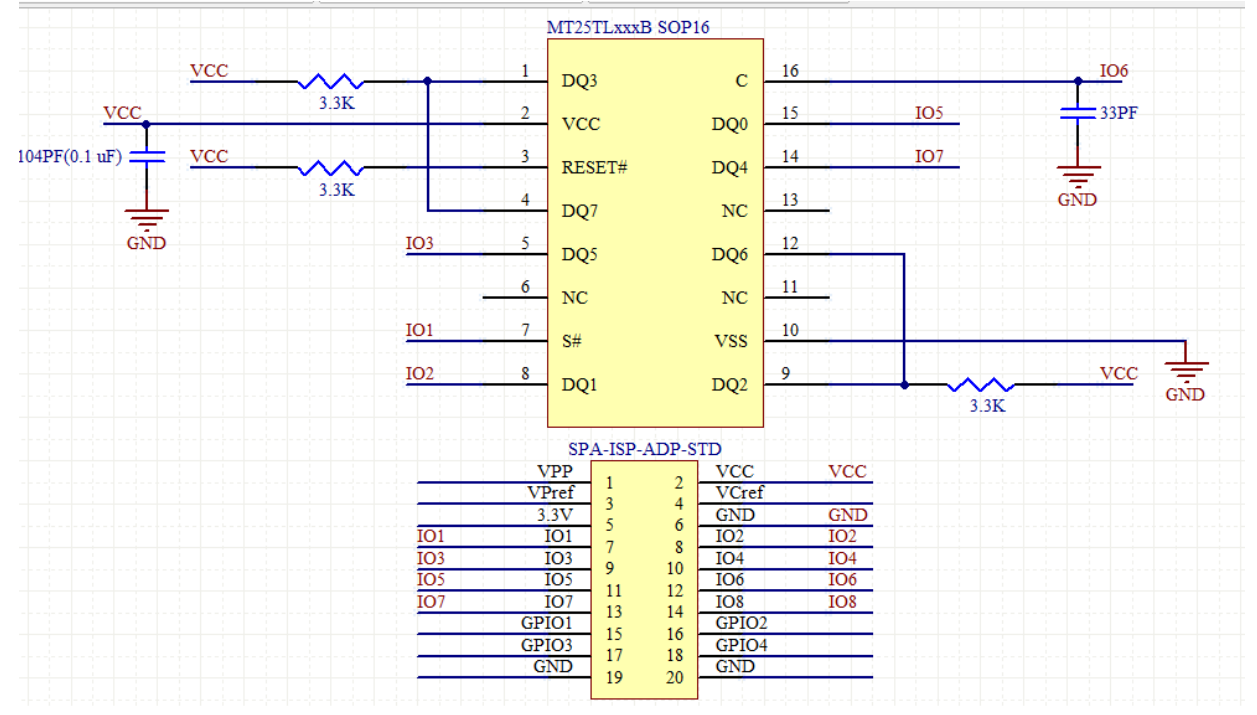

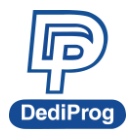

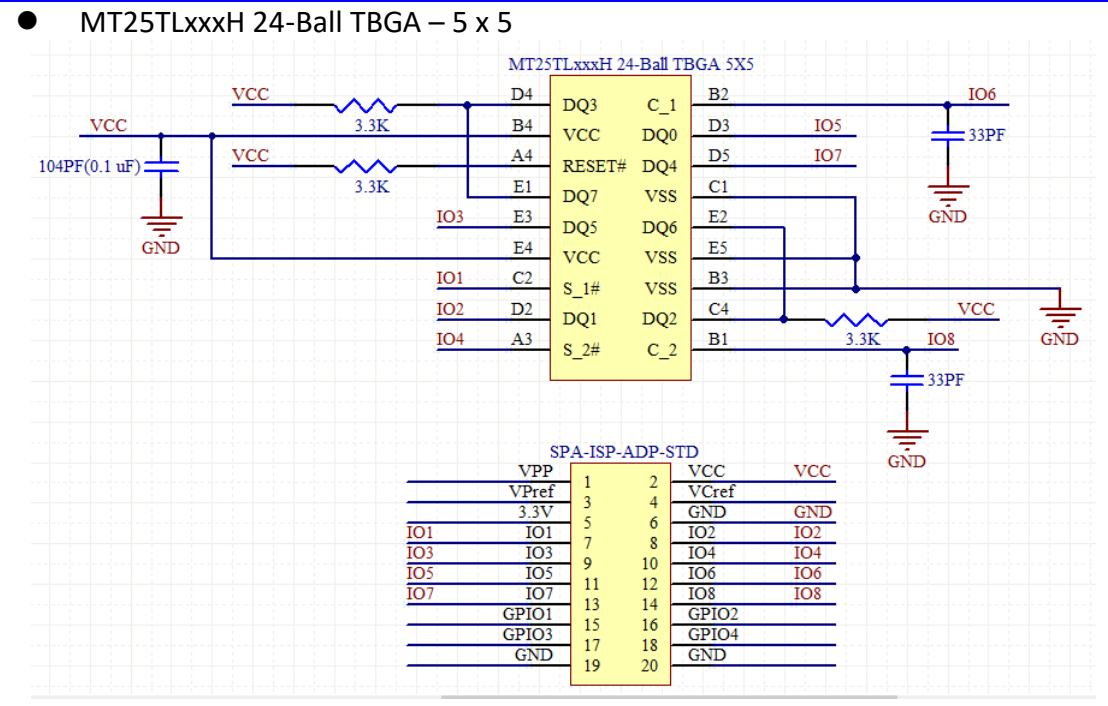

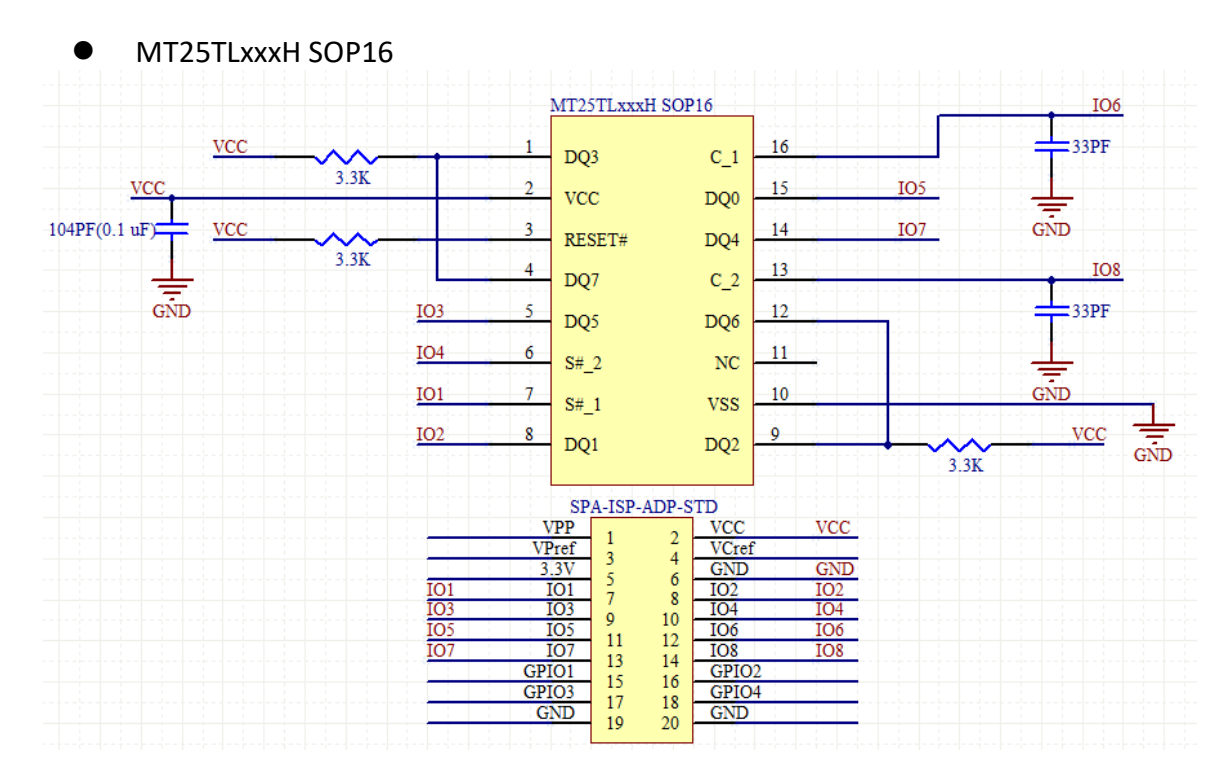

### **6.1.2 Partition define in Dediware**

- **Partition 1**:**NOR die 1 Memory**
- **Partition 2**:**NOR die 2 Memory**
- **Partition 3**:**NOR die 1 64 OTP bytes**
- **Partition 4**:**NOR die 2 64 OTP bytes**
- **Partition 5**:**Config**

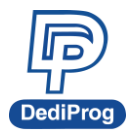

# **6.2 Macronix MX66L1G85G/MX66L51285G**

Please select the Part Number with the underline **"\_LiteProg"**

Example: MX66L1G85G\_LiteProg[ISP]

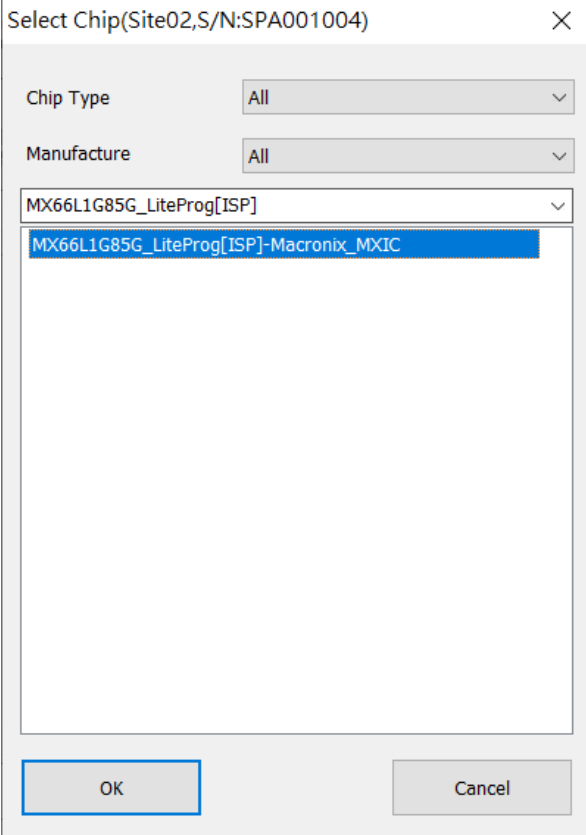

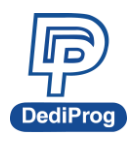

## **6.2.1 Application Circuit**

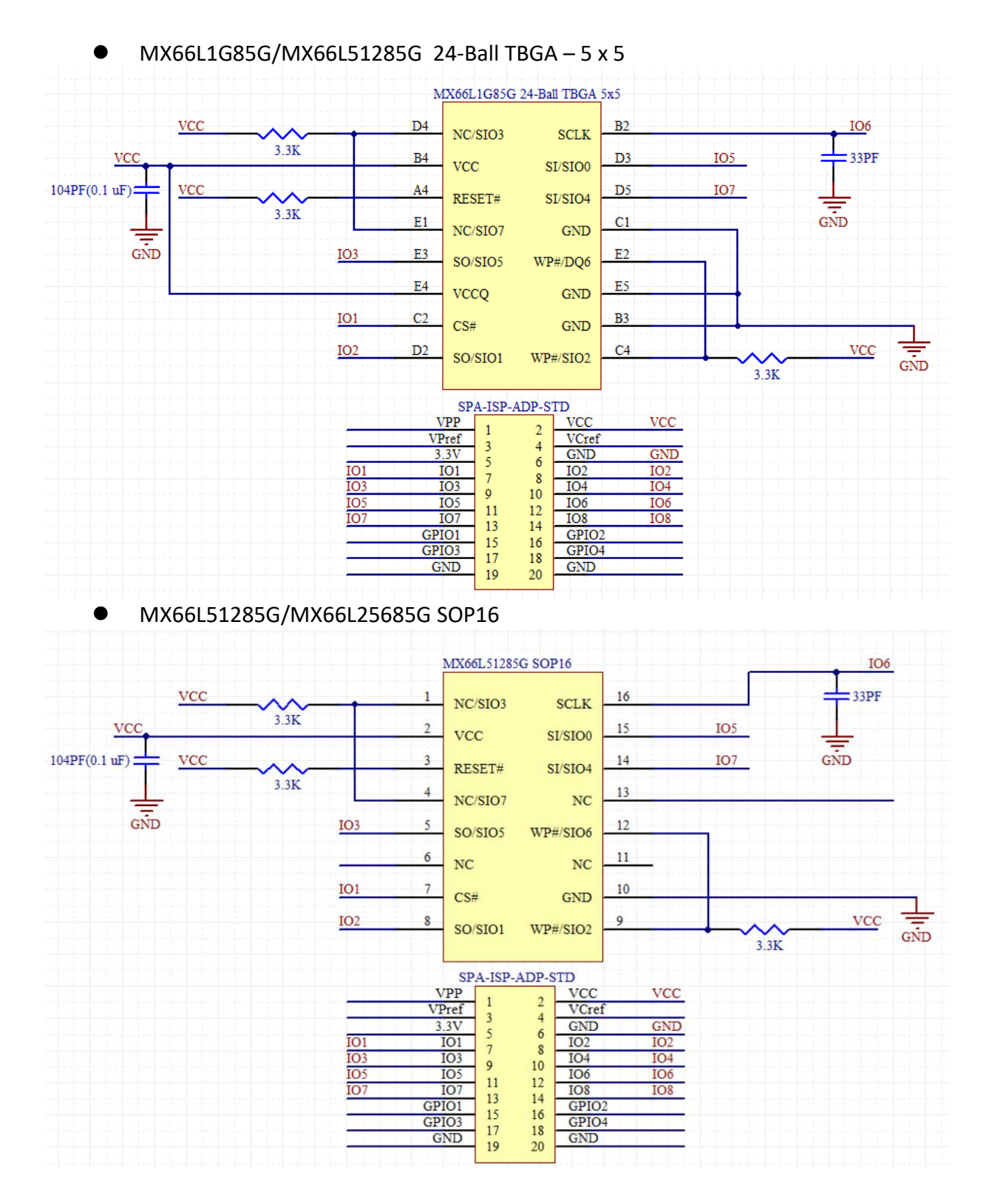

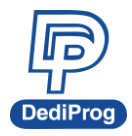

### **6.2.2 Partition define in Dediware**

- **Partition 1**:**NOR die 1 Memory**
- **Partition 2**:**NOR die 2 Memory**
- **Partition 3**:**NOR die 1 4K-bit secured OTP**
- **Partition 4**:**NOR die 2 4K-bit secured OTP**
- **Partition 5**:**Config**

## **6.3 Spansion S79FL / Cypress S98FL Series**

Please select the Part Number with the underline **"\_LiteProg"**

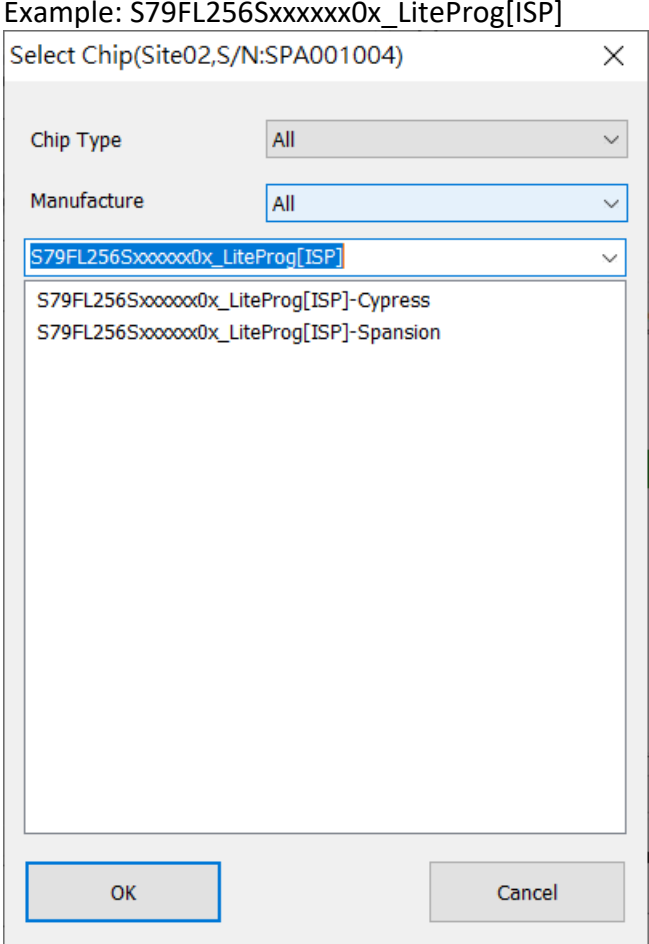

![](_page_13_Picture_0.jpeg)

### **6.3.1 Application Circuit**

![](_page_13_Figure_3.jpeg)

![](_page_14_Picture_0.jpeg)

### **6.3.2 Partition define in Dediware**

- Partition 1: NOR die 1 Memory
- Partition 2: NOR die 2 Memory
- Partition 3: NOR die 1 2048 bytes OTP
	- S79FL256S / S98FL256S

Buffer configuration of OTP memory:

![](_page_14_Picture_325.jpeg)

![](_page_14_Picture_326.jpeg)

#### ■ S79FL512S / S98FL512S

![](_page_14_Picture_327.jpeg)

![](_page_14_Picture_328.jpeg)

#### S79FL01GS / S98FL01GS

![](_page_14_Picture_329.jpeg)

![](_page_14_Picture_330.jpeg)

![](_page_15_Picture_0.jpeg)

#### Partition 4: NOR die 2 2048 bytes OTP

■ S79FL256S / S98FL256S

Buffer configuration of OTP memory:

![](_page_15_Picture_297.jpeg)

![](_page_15_Picture_298.jpeg)

#### ■ S79FL512S / S98FL512S

![](_page_15_Picture_299.jpeg)

![](_page_15_Picture_300.jpeg)

#### S79FL01GS / S98FL01GS

![](_page_15_Picture_301.jpeg)

![](_page_15_Picture_302.jpeg)

Partition 5: Config

![](_page_16_Picture_0.jpeg)

# <span id="page-16-0"></span>**VII. Revision History**

![](_page_16_Picture_127.jpeg)

# **DediProg Technology Co., Ltd.**

**Taiwan Headquarter** TEL: 886-2-2790-7932 FAX: 886-2-2790-7916 4F., No.7, Ln. 143, Xinming Rd., Neihu Dist., Taipei City 114, Taiwan

### **China Office** TEL: 86-21-5160-0157

Room 518, Building 66, Lane1333, Xinlong Road, Vanke Hongqiao CBD.Min Hang District, Shanghai, P.R.C. 201101

#### **U. S. Office** TEL: 1-909-274-8860

209 E Baseline RD, Suite E208 #8, Tempe, AZ, 85283, USA

#### Technical Support: **[support@dediprog.com](mailto:support@dediprog.com)** Sales Support: **[sales@dediprog.com](mailto:sales@dediprog.com)**

Information furnished is believed to be accurate and reliable. However, DediProg assumes no responsibility for the consequences of use of such information or for any infringement of patents or other rights of third parties which may result from its use. Specifications mentioned in this publication are subject to change without notice.

This publication supersedes and replaces all information previously supplied.

All rights reserved Printed in Taiwan.